## 就学支援金の継続をしない場合も、 手続していただく必要があります。

#### 高等学校等就学支援金オンライン申請システム e-Shien オンライン申請マニュアル①

~継続届出編~

「継続意向登録」「収入状況届出」を行うためのマニュアルです。

# 【申請〆切 7月10日(水)】

## 1. 収入状況届出の流れ

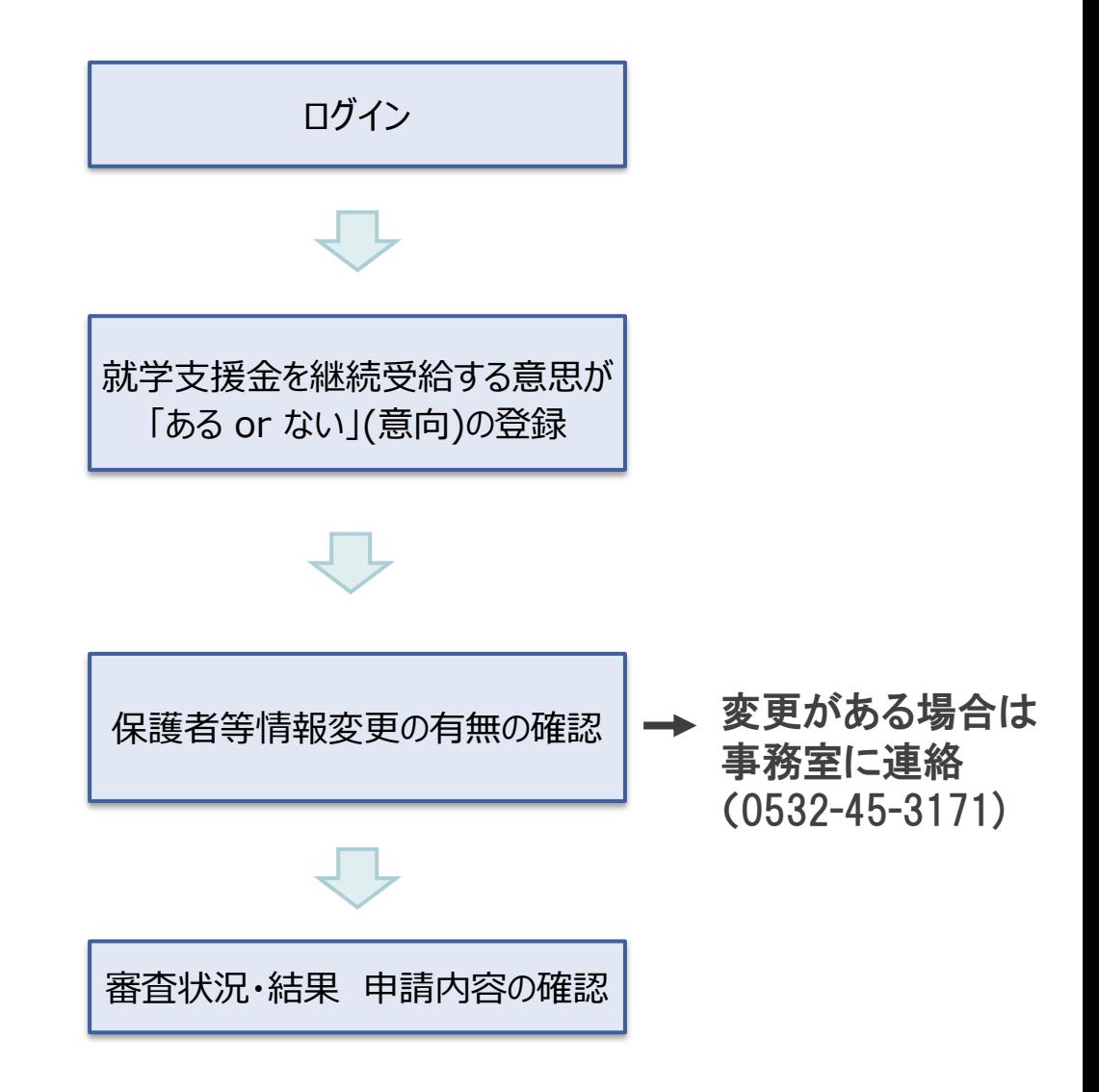

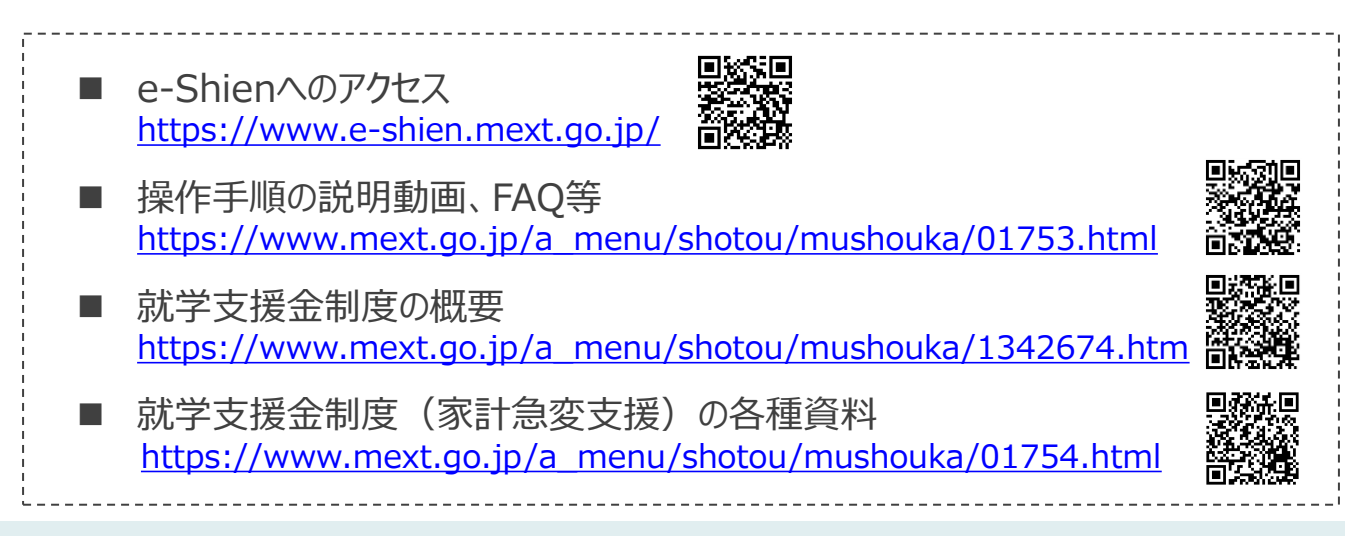

## 2. 操作説明 2-1. e-Shienにログインする

e-Shienを使用するために、システムへログインします。 ログインは、パソコン、スマートフォンから以下のURLを入力してアクセスします。以下のQRコードを読み取っ てもアクセスできます。 and the control of the control of the control of the control of the control of the control of the control of t<br>The control of the control of the control of the control of the control of the control of the control of the c

<https://www.e-shien.mext.go.jp/>

│<br>│(英字大文字・小文字、数字)<sup>※</sup>│

■これらの情報は高等学校等試業会の申請にあたって、<br>- 高等学校等就学支援金オンライン申請システムを利用する際に必要となります。<br>■当該システムを利用する前に、システムのログイン画面または文部共学省のホームページに掲載されている<br>- 利用規約を確認してください。なお、当該システムを利用した場合、利用規約に同意したものとみなされます。<br>- 利用規約を確認してください。なお、当該システムを利用した場合、利用規約に同意したものとみなされます

# 饕餮

#### 1. ログイン画面

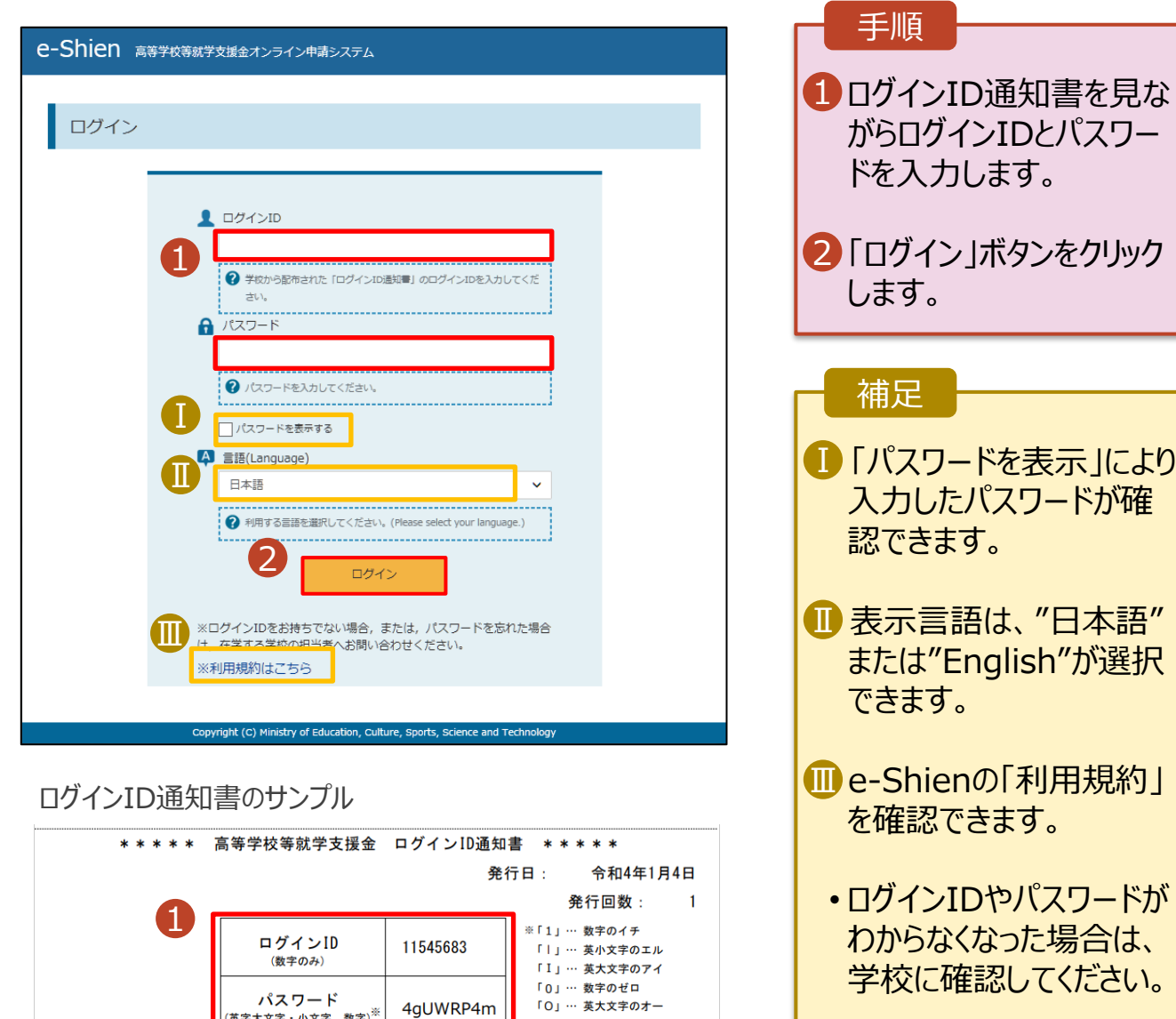

「0」… 英小文字のオー

#### 2. 操作説明

### 2-2. 継続受給の意思が 「ある or ない」 の意向を登録する

最初に、受給を継続する意思が「ある or ない」(継続意向) を登録します。

学校から継続意向の再登録を依頼された場合や、継続意向内容を誤った場合に再登録をする場合も、 同様の手順で行います。

#### 1. ポータル画面

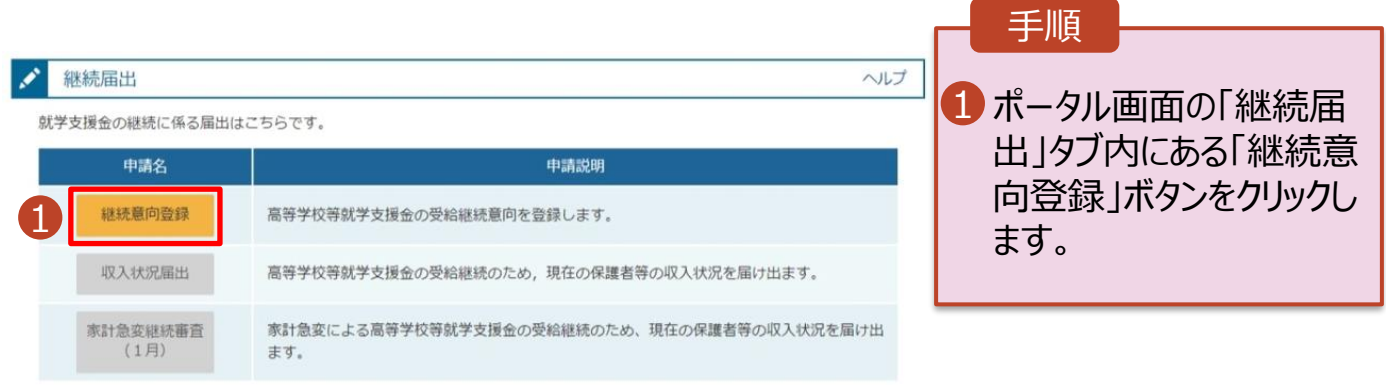

#### 2. 操作説明

#### 2-2. 継続受給の意思が 「ある or ない」 の意向を登録する

2. 継続意向登録画面 手順 継続意向登録 内容を確認し、チェックします。 1 2 支給の継続を希望するかどうか 3 を選択します。 継続意向登録 継続意向確認 登録完了 申請意向登録 入力内容確認 • 就学支援金の**支給の継続を希 望する**場合 確認事項 上部:希望します。 以下の内容を確認の上、チェックをつけてください。 1 • 保護者等の所得制限基準  $\blacktriangledown$ 高等学校等就学支援金は、高校等の授業料に対する国からの支援であり、返済不要です。 (世帯年収約910万円※)を 超えている場合  $\blacktriangledown$ 高等学校等就学支援金の申請を行わない場合は, 就学支援金は受給できず, 授業料を全額納付する必要がありま • 上記のほかの理由により支給を 希望しない場合 ■ 下部:受給権を放棄 継続意向確認 します。 どちらかを選択してください。「必須 2 <mark>3</mark> 保護者等の変更有無を選択  $\bullet$ 現在認定されており、引き続き高等学校等就学支援金の支給を受けたいと考えています。 します。 ? 支給対象者には支給決定通知、所得制限対象者には資格消滅通知が送付されます。 • 再婚等により**保護者等の変更 がある**場合  $\bigcirc$ 受給権を放棄します。 • 保護者等の**課税地、収入状況 提出方法、生活扶助の受給有** ← 資格消滅通知が送付されます。 **無等に変更がある**場合 ■ ①あります。(2)以外の理 保護者等情報の変更について 由) 前回の申請時から保護者等に変動(離婚,死別,養子縁組等)はありますか。 al 3 • **変更がない**場合 ①あります。(2以外の理由) ■ ③ありません。 Outovrnocalistement. · 保護事等の変動 GBM · RDB) が生じる場合 ▲「入力内容確認」ボタンをクリッ · 病族者等の課税地、収入状況認出方法等の情報を変更する場合 クします。 東計発生支援による再等学校等放学支援会を受給しており、東計発生検察が解消する場合(日を選択することにより単計発生支援の対象外とな **ORT. 7** 過去の申請内容は、ポータル画面の「建定状況」の評価から確認してください。 ※世帯構成等によって異なります。 Ō 2あります。 (あま 補足 O ETOLYTEECHNYSMATT, NHRSTMORM 100年発展する場合に基地してください。 · 期間等の周計無空間由が生じる場合 **電話番号又はメールアドレスを変更** - 家計魚営支援による高等学校式開発 **きしており、夜話割等の変動 (出位・利益)** 対し他的法等の変更がある場合 連合等の定格に **世文状態が解決する場合は、少を選択してください。) したいとき**には、**過去に個人番号を 提出済**の場合、「①あります。(②以 きありません。 外の理由)」を選択してください。 ◎ NEWWORK (BM·HR), INC. GAUSELSSMONTRESENDINGTT, 過去に個人都得を使出していない場合で、種談都有又はメールアドレスのみの変更の場合、こちらを雇用してください。 . . . . .

4

イベージに戻る

入力内容確認

#### 2. 操作説明

#### 2-2. 継続受給の意思が 「ある or ない」 の意向を登録する

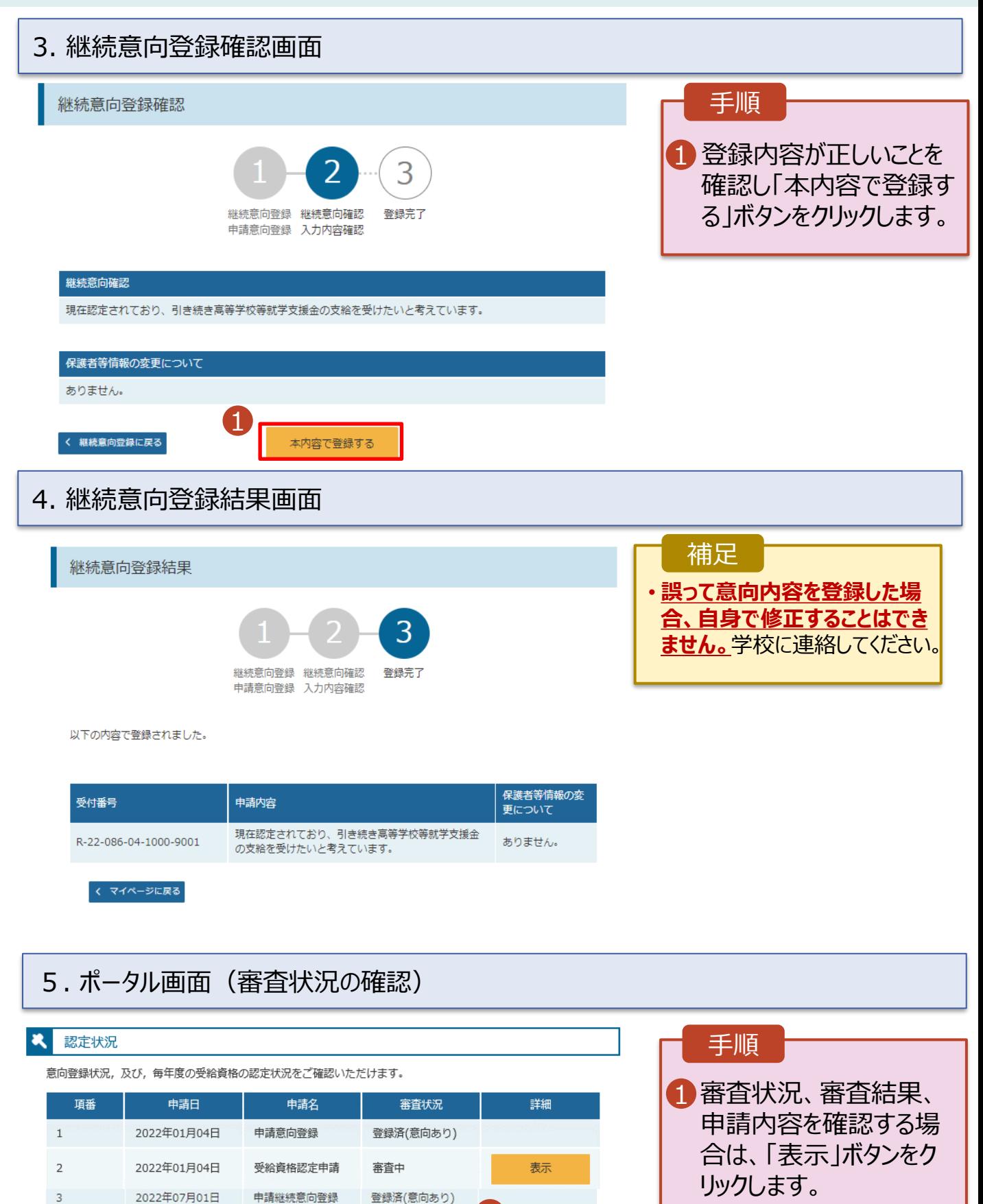

1

表示

審査完了

2022年07月01日

 $\overline{a}$ 

収入状況届出